**PROLUC<sup>®</sup>**<br>Ekonomický software modulárny ekonomický systém pre malé a stredné firmy

...tradícia od roku 1990

# **ver. 2.30**

### aktualizácia dokumentu 5. marca 2023

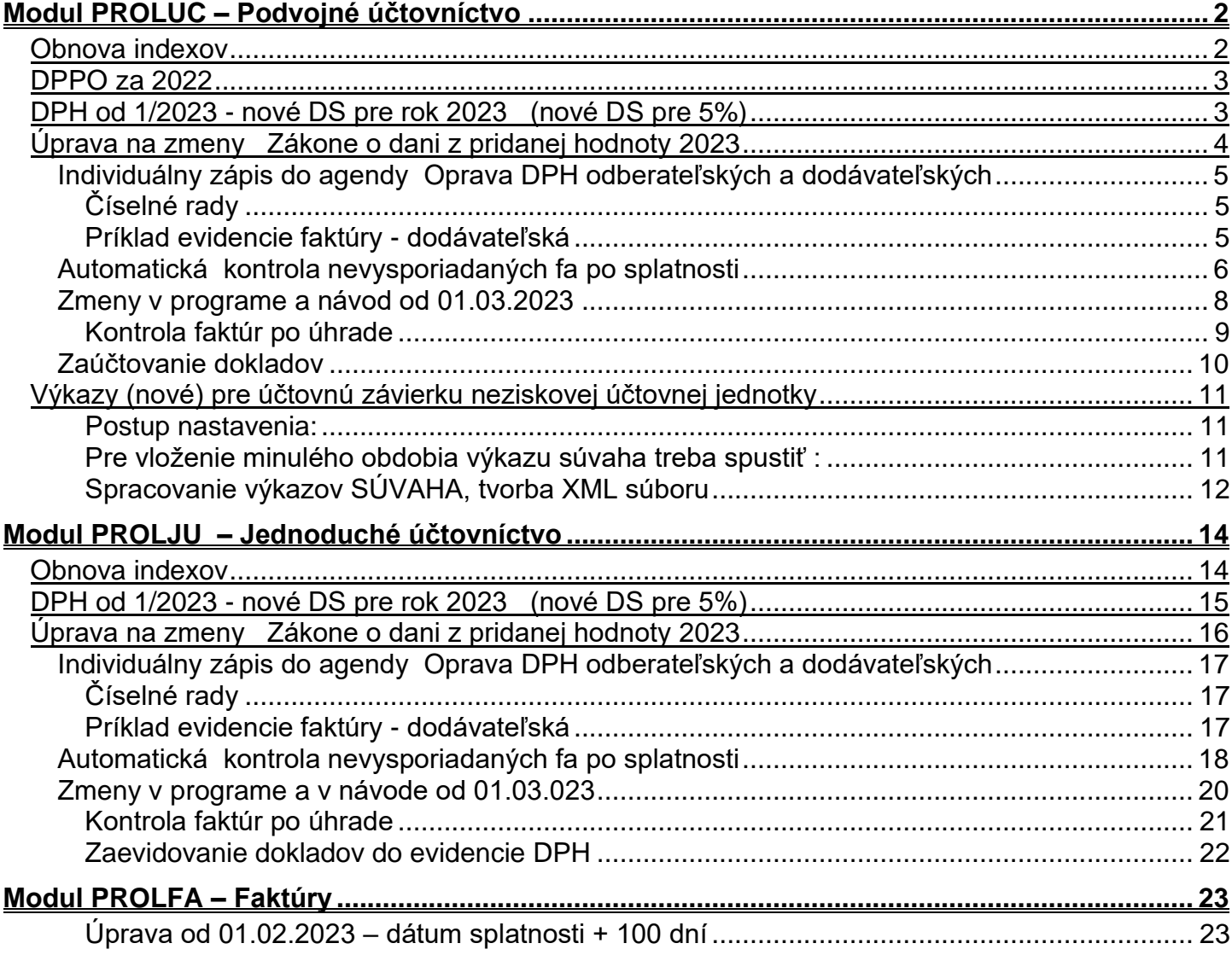

ow

# <span id="page-1-1"></span><span id="page-1-0"></span>*Obnova indexov*

Po inštalácii upgradu vykonajte funkciu OBNOVA INDEXOV v module PROLGE.

Ak spracovávate viacero firiem cez modul PROLFI, môžete vykonať obnovu indexov cez voľbu VŠETKÝCH FIRIEM

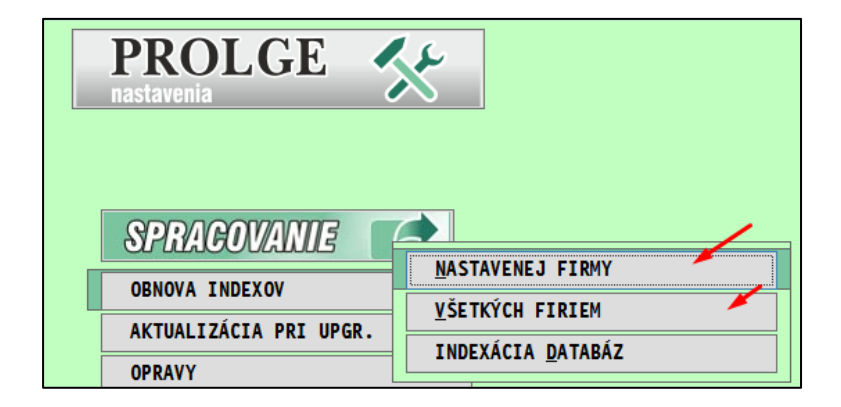

# <span id="page-2-0"></span>*DPPO za 2022*

Do účtovného modulu PROLUC bolo doplnené DPPO za rok 2022. Práca a činnosti sú plne zhodné ako pri predchádzajúcich rokoch

Základný popis je na našej web stránke v sekcii: NAVODY – PROLUC Podvojné účtovnícto. **[http://www.proluc.sk/podpora/navody/uc\\_navody.htm](http://www.proluc.sk/podpora/navody/uc_navody.htm)**

# <span id="page-2-1"></span>*DPH od 1/2023 - nové DS pre rok 2023 (nové DS pre 5%)*

**V roku 2023** si po inštalácii novej verzii vykonajte aktualizáciu zoznamu daňových skupín pre **rok 2023**.

Ak spracovávate viacero firiem cez PROLFI, vykonajte tento postup v každej firme.

Otvorte Zoznam daňových skupín.

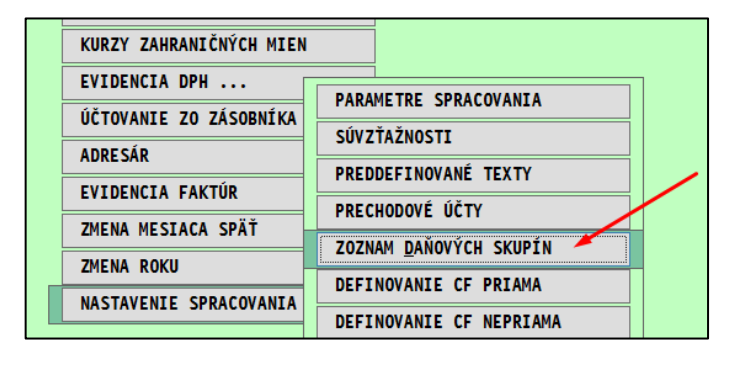

Kliknite na DOPLN DS a potvrďte ANO

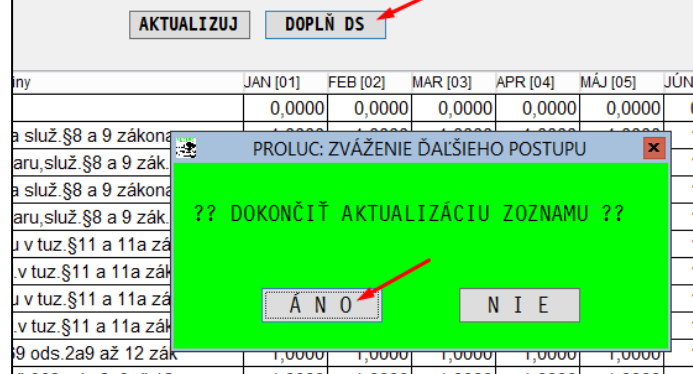

Program doplním nové daňové skupiny

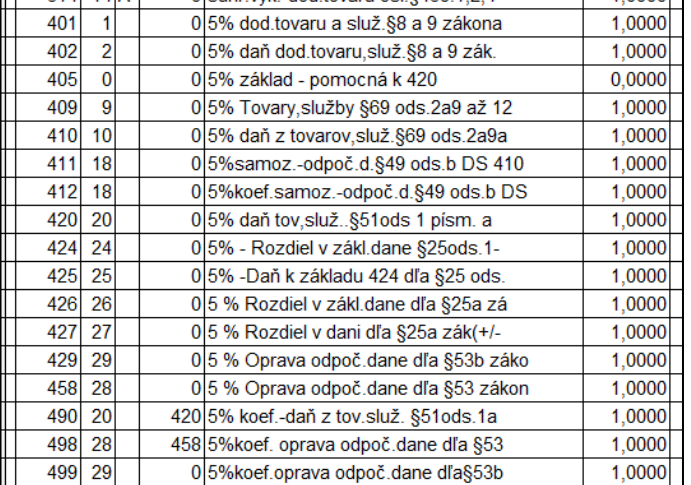

# <span id="page-3-0"></span>*Úprava na zmeny Zákone o dani z pridanej hodnoty 2023*

Text – zdroje internet:

**Zákon o dani z pridanej hodnoty 2023.** Novelizácia zákona:

§ 25a

Oprava základu dane pri úplnom alebo čiastočnom nezaplatení protihodnoty za dodanie tovaru alebo služby

§ 53b

Oprava odpočítanej dane pri úplnom alebo čiastočnom nezaplatení protihodnoty za dodanie tovaru alebo služby

V účtovnom module PROLUC boli vytvorené nové agendy v časti v evidencii faktúr:

## • **Oprava DPH odberateľských faktúr**

### **Upozornenie:**

Pri oprave DPH na pohľadávky sa musia uplatniť pravidlá pre "nevymožiteľné pohľadávky" podľa par. 25a a preto túto kontrolu doporučujeme ako pomocnú agendu.

Pozrite tiež FS:

**[https://www.financnasprava.sk//\\_img/pfsedit/Dokumenty\\_PFS/Zverejn](https://www.financnasprava.sk/_img/pfsedit/Dokumenty_PFS/Zverejnovanie_dok/Dane/Metodicke_pokyny/Nepriame_dane/2023/2023.01.09_001_DPH_2023_MP_ciastoc_nezapl.pdf) [ovanie\\_dok/Dane/Metodicke\\_pokyny/Nepriame\\_dane/2023/2023.01.09\\_](https://www.financnasprava.sk/_img/pfsedit/Dokumenty_PFS/Zverejnovanie_dok/Dane/Metodicke_pokyny/Nepriame_dane/2023/2023.01.09_001_DPH_2023_MP_ciastoc_nezapl.pdf) [001\\_DPH\\_2023\\_MP\\_ciastoc\\_nezapl.pdf](https://www.financnasprava.sk/_img/pfsedit/Dokumenty_PFS/Zverejnovanie_dok/Dane/Metodicke_pokyny/Nepriame_dane/2023/2023.01.09_001_DPH_2023_MP_ciastoc_nezapl.pdf)**

• **Oprava DPH dodávateľských faktúr.**

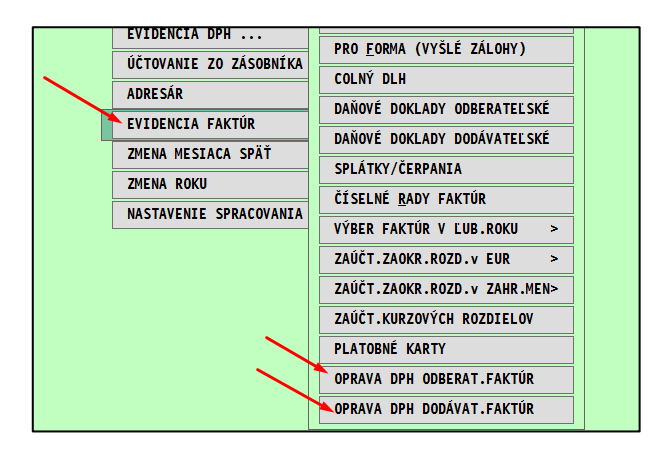

Vytvorili sme 2 spôsoby zápisu do evidencie:

- **Individuálny zápis do príslušnej agendy**
- **cez novú automatickú kontrolnú funkciu: Kontrola neuhradených fa po splatnosti**

### <span id="page-4-0"></span>**Individuálny zápis do agendy Oprava DPH odberateľských a dodávateľských**

# <span id="page-4-1"></span>**Číselné rady**

Treba vytvoriť číselný rad pre tieto agendy v číselných radoch.

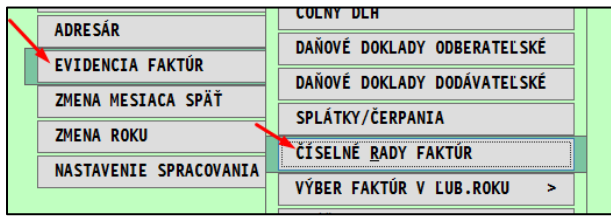

Vytvorte si pre agendu dodávateľských aj odberateľských. Typ agendy zapíšete (vid screen) alebo cez F1 vyberiete zo zoznamu.

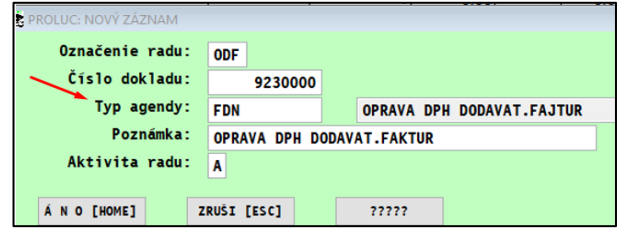

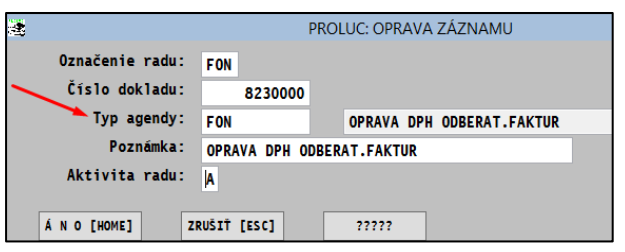

#### **Poznámka:**

Nové pravidlá sa vzťahujú len na tie záväzky, pri ktorých 100 dní od splatnosti uplynie po 31. decembri 2022.

<span id="page-4-2"></span>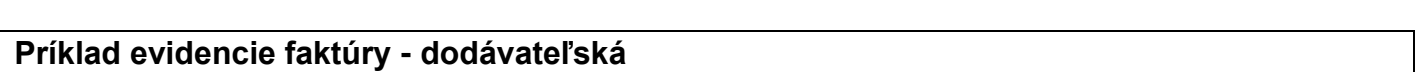

V evidencii pridávame záznam - faktúru cez A a vyplníme údaje.

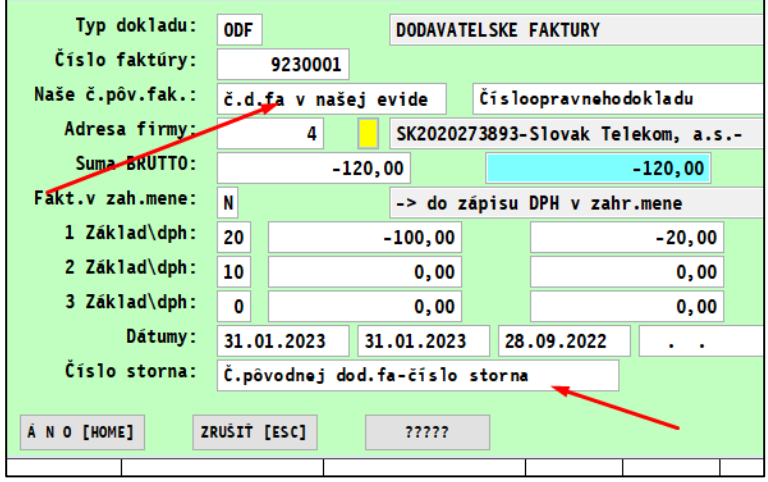

## <span id="page-5-0"></span>**Automatická kontrola nevysporiadaných fa po splatnosti**

Prejdite do časti : PROLUC / SPRACOVANIE / KONTROLNÉ FUNKCIE kde otvorte: **KONTROLA NEUHR FA PO SPLATNOSTI**

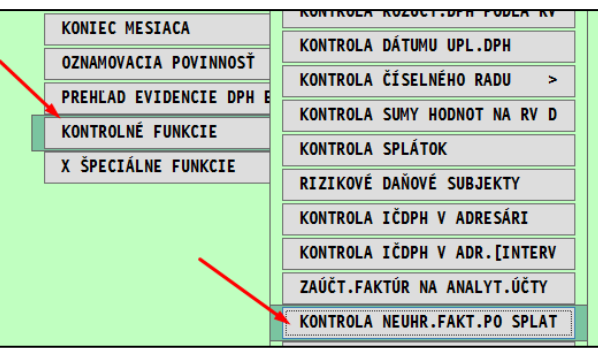

Vyberieme napr. dodávateľské faktúry roky spracovania OD-DO mesiac DPH január – 1

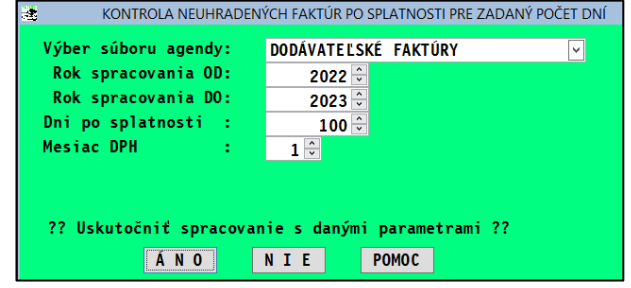

Zobrazia sa neuhradené a čiastočné uhradené faktúry u ktorých uplynie 100 dní a viac po splatnosti k 31.1.2023

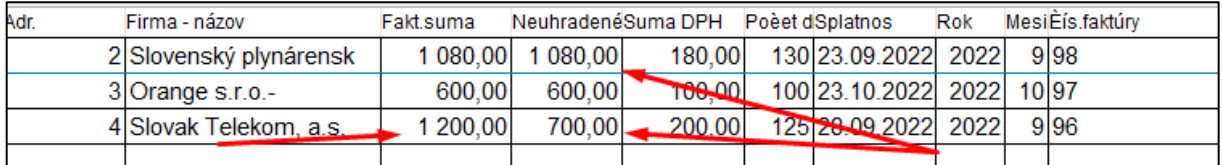

Skontrolujeme, označíme záznamy a spustíme prenos cez tlačidlo PRENOS.

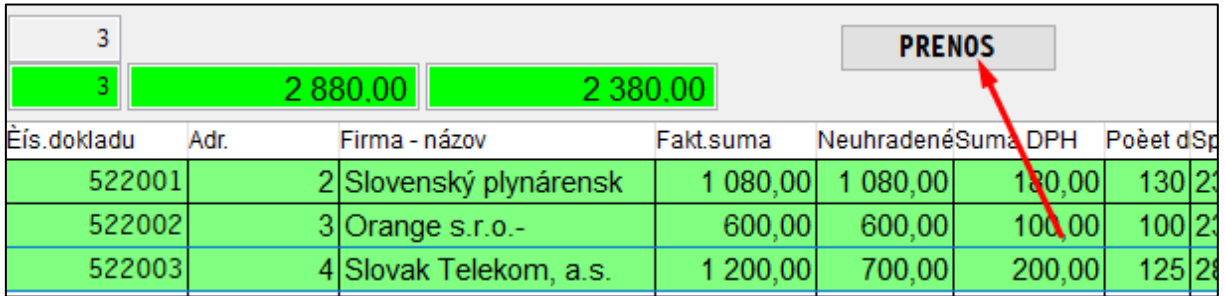

Program prenesie pod automaticky vytváraným číselným radom označené faktúry so zápornými číslami do agendy: **Oprava DPH dodávateľských faktúr**

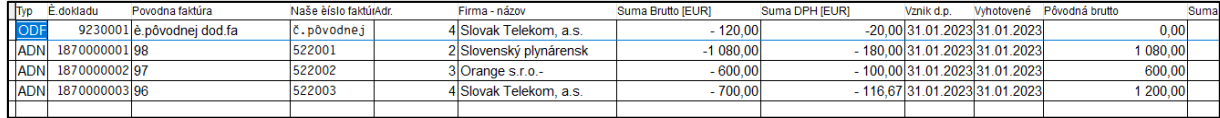

Pri automatickom prenose ( používame pokiaľ nám neprišiel doklad o oprave základu dane) treba zachovať číslovanie kvôli nulovaniu čísla v KV DPH !

### Zdroje internet:

# **Poučenie z KV DPH UPOZORNENIE**

V C.2. uvádza údaje aj príjemca plnenia, ktorý

- je povinný opraviť odpočítanú daň, lebo úplne alebo čiastočne nezaplatil za dodanie tovaru alebo služby, z ktorého je osobou povinnou platiť daň dodávateľ podľa § 69 ods. 1 zákona o DPH (§ 53b ods. 1 písm. a) alebo ods. 2 zákona o DPH) alebo

- vykonal opravu opravenej odpočítanej dane (§ 53b ods. 4 písm. a) zákona o DPH), ale do uplynutia lehoty na podanie daňového priznania za zdaňovacie obdobie, v ktorom došlo k úplnému alebo čiastočnému zaplateniu za tovar alebo službu, nedostal opravný doklad podľa § 25a ods. 7 písm. a) zákona o DPH.

Keďže v uvedených prípadoch príjemca plnenia nemá opravný doklad, uvedie v C.2 všetky údaje podľa vzoru kontrolného výkazu okrem poradového čísla opravného dokladu v stĺpci "poradové číslo opravnej faktúry alebo opravného dokladu", kde uvedie údaj "0".

Program pri čiastočnej úhrade faktúry prenáša alikvotné sumy základu a DPH.

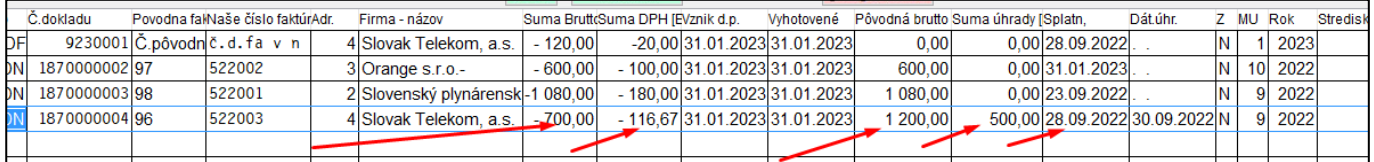

<span id="page-7-0"></span>**1. Pokiaľ je celá faktúra uhradená po 100 dňoch od splatnosti faktúry a ešte do termínu zdaniteľného obdobia, za ktorý sa podáva výkaz, program pri kontrole neuhradených faktúr na začiatok zápisu zapíše D.**

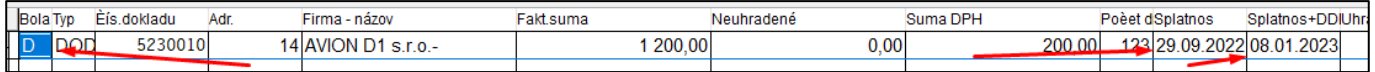

Program do evidencie prenesie zápis faktúry s plusom aj mínusom

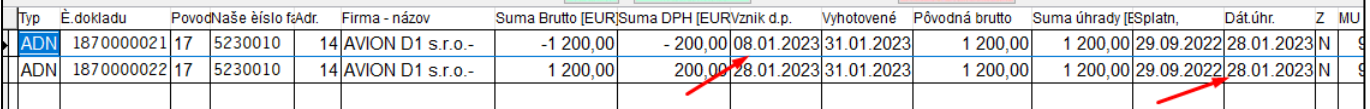

Pre lepšiu orientáciu sú doplnené dátumy:

- Vznik d.p.- pri záporných hodnotách 100 dní od dátumu splatnosti
- pri kladných hodnotách dátum úhrady faktúry
- Vyhotovené posledný deň zdaniteľného obdobia
- 2. **Pokiaľ je čiastočne uhradená faktúra po 100 dňoch od splatnosti faktúry a ešte do termínu zdaniteľného obdobia, za ktorý sa podáva výkaz, program pri kontrole neuhradených faktúr na začiatok zápisu zapíše T**.

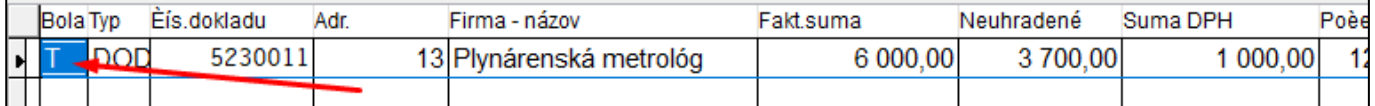

Príklad:

Fa zaevidovaná na 6000,- EUR , 300 uhradených do 100 dní od splatnosti, 2000 uhradených po 100 dní splatnosti ale ešte do termínu zdaniteľného podania.

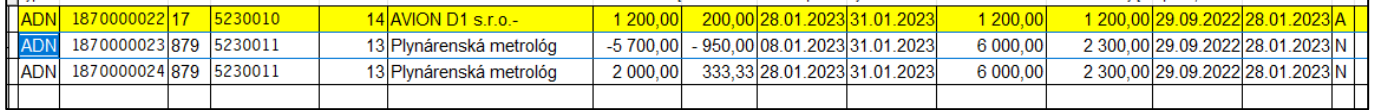

### Zobrazenie v kontrolnom výkaze

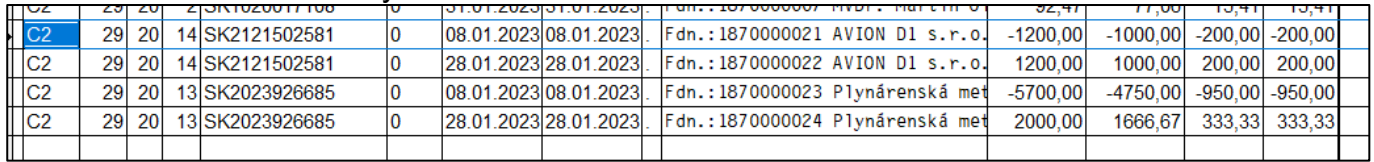

# <span id="page-8-0"></span>**Kontrola faktúr po úhrade**

Kontrola faktúr po úhrade faktúr, u ktorých už prebehla oprava odpočítanej dane v predchádzajúcich zdaňovacích obdobia a boli zapísané do evidencie opráv DPH. V kontrole neuhradených faktúr v stĺpci "BOLA" sa zobrazí A t.j. z tejto faktúry bola vykonaná oprava odpočítanej dane.

(Pokiaľ sa nezobrazí príznak A t.j. že faktúra bola uhradená až po 100 dňoch splatnosti ale v evidencii opravných faktúr sa nenachádza )

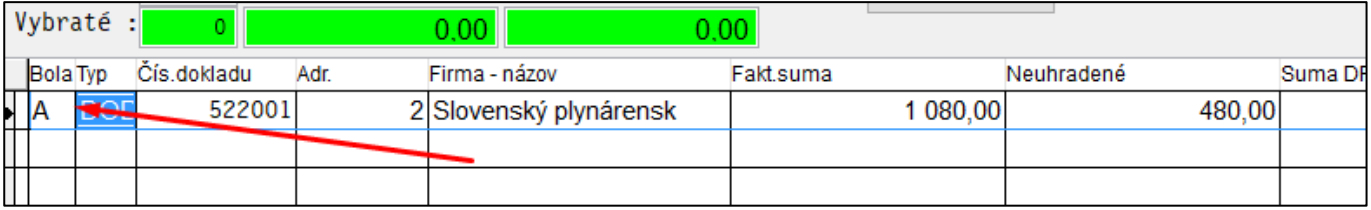

Program prenesie pod automaticky vytváraným číselným radom označené faktúry s kladnými číslami do agendy: **Oprava DPH dodávateľských faktúr**

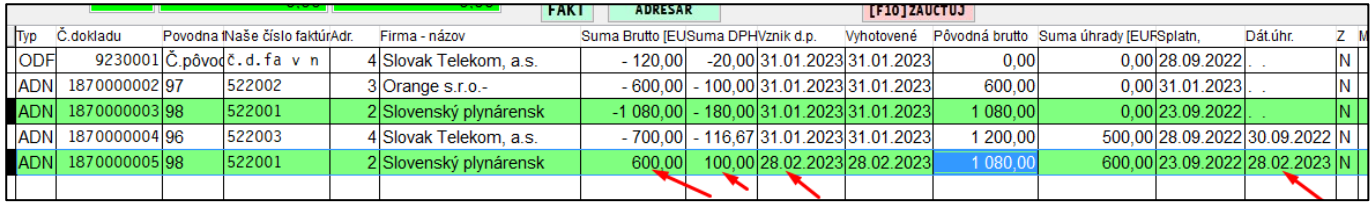

## <span id="page-9-0"></span>**Zaúčtovanie dokladov**

Zaúčtovanie vykonávajte cez kláves **F10**

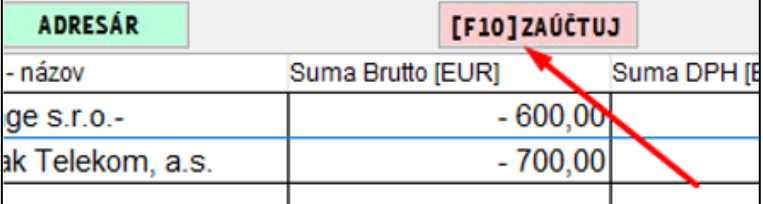

Program ponúkne:

- sumu základu plusom aj mínusom (kvôli kontrolnému výkazu)
- a sumu DPH na odpočet
- Účtujeme na daňové skupiny 129/29

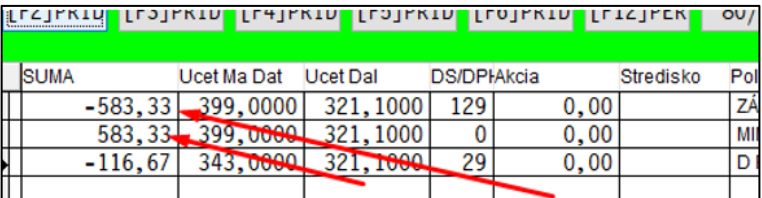

Do denníka sa do druhej poznámky prenesie poznámka s pôvodným číslom dodávateľskej faktúry.

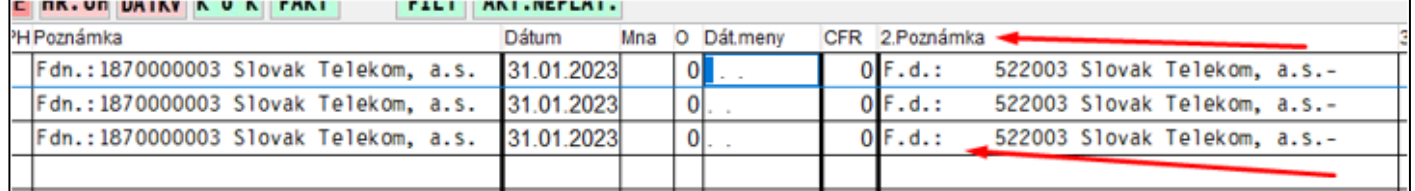

Zdroje internet:

Účty sa použijú v zmysle § 52 ods. 11 postupov účtovania v PÚ.

• zníženia dane z pridanej hodnoty, ak po vzniku daňovej povinnosti odberateľ úplne alebo čiastočne nezaplatil za dodanie tovaru alebo služby a jeho pohľadávka z tohto dodania sa stala nevymožiteľná podľa § 25a zákona č. 222/2004 Z. z. o dani z pridanej hodnoty v znení zákona č. 344/2020 Z. z.

Takéto zníženie dane z pridanej hodnoty sa účtuje na účte 343 – Daň z pridanej hodnoty so súvzťažným zápisom na účet pohľadávok;

• opravy odpočítanej dane z pridanej hodnoty pri nevymožiteľnej pohľadávke podľa § 53b zákona č. 222/2004 Z. z. o dani z pridanej hodnoty v znení zákona č. 344/2020 Z. z. Takáto oprava odpočítanej dane z pridanej hodnoty sa účtuje na účte 343 – Daň z pridanej hodnoty so súvzťažným zápisom na účet záväzkov.

# <span id="page-10-0"></span>*Výkazy (nové) pre účtovnú závierku neziskovej účtovnej jednotky*

- Modul obsahuje aj nové výkazy pre účtovnú závierku neziskovej účtovnej jednotky v sústave podvojného účtovníctva.
- Modul obsahuje aj upravené exporty do xml súboru.

### <span id="page-10-1"></span>**Postup nastavenia:**

Prejdite do PROLUC / SPRACOVANIE / X-SPECIALNE FUNKCIE / PRENOS A UPRAVY

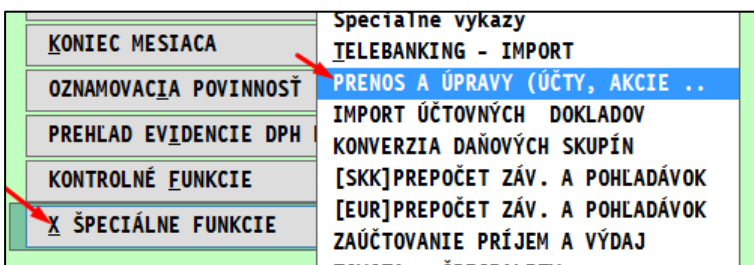

Zvoľte NASTAVENIE ZU NA SPOLOC.

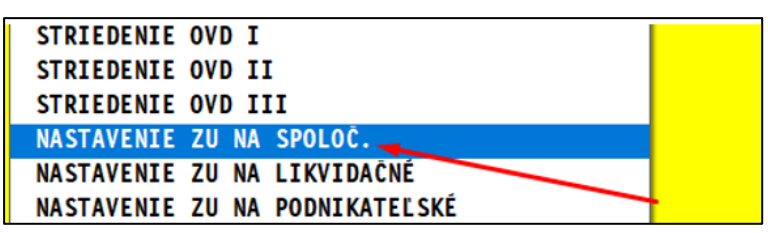

### <span id="page-10-2"></span>**Pre vloženie minulého obdobia výkazu súvaha treba spustiť :**

PROLUC-Spracovanie-špeciálne funkcie – prenos a úpravy – výkaz minulého obdobia 2021- 2022

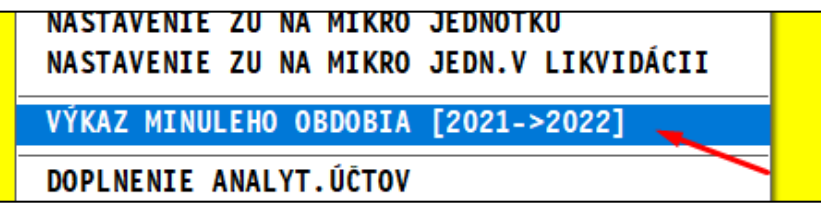

Vo výkaze súvaha v roku 2022 potom cez kláves F3 vložíme takto vypočítaný výkaz minulého obdobia.

Vloženie minulého obdobia pre výkaz zisky a straty ostáva nezmenený t.j. v roku 2021 treba cez kláves F2 – uložiť a v roku 2022 F3 – vložiť

# <span id="page-11-0"></span>**Spracovanie výkazov SÚVAHA, tvorba XML súboru**

V časti SPRACOVANIE / VYKAZY , zvoľte SÚVAHA (nezakr.)

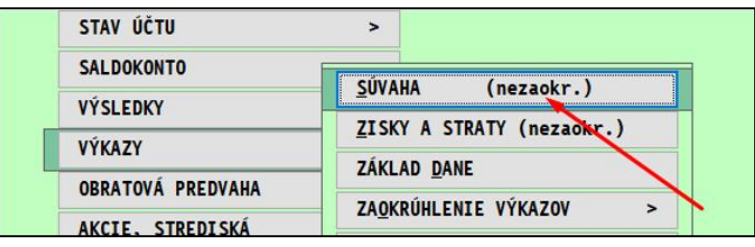

Po spracovaní výkazu, kontrole, výstupný XML súbor "exportujete" cez tlačidlo VYKAZ-XML

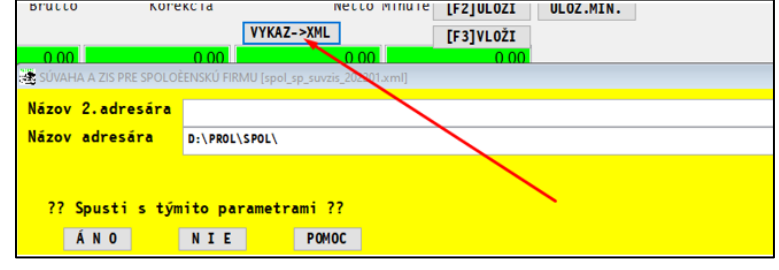

.

# <span id="page-13-0"></span>**Modul PROLJU – Jednoduché účtovníctvo**

# <span id="page-13-1"></span>*Obnova indexov*

Po inštalácii upgradu vykonajte funkciu OBNOVA INDEXOV v module PROLGE.

Ak spracovávate viacero firiem cez modul PROLFI, môžete vykonať obnovu indexov cez voľbu VŠETKÝCH FIRIEM

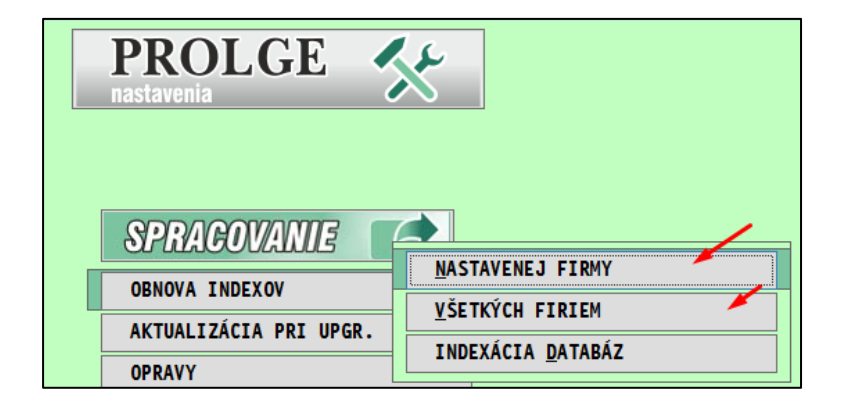

# <span id="page-14-0"></span>*DPH od 1/2023 - nové DS pre rok 2023 (nové DS pre 5%)*

V roku 2023 si po inštalácii novej verzii vykonajte aktualizáciu zoznamu daňových skupín pre rok 2023. Ak spracovávate viacero firiem cez PROLFI, vykonajte tento postup v každej firme.

Otvorte Zoznam daňových skupín.

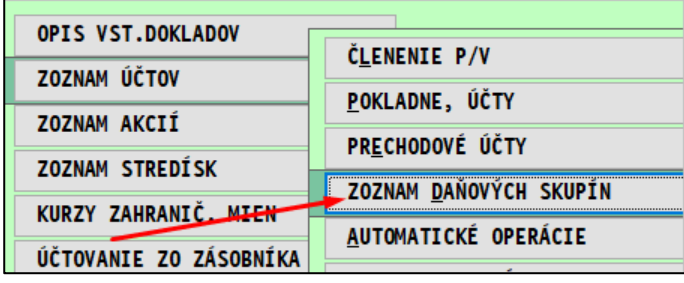

## Kliknite na DOPLN DS a potvrďte ANO

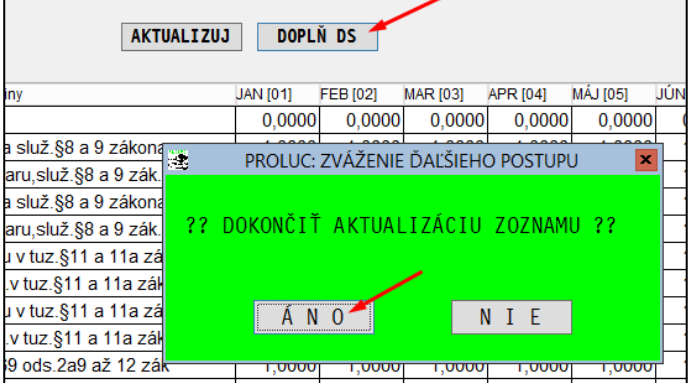

Program doplním nové daňové skupiny

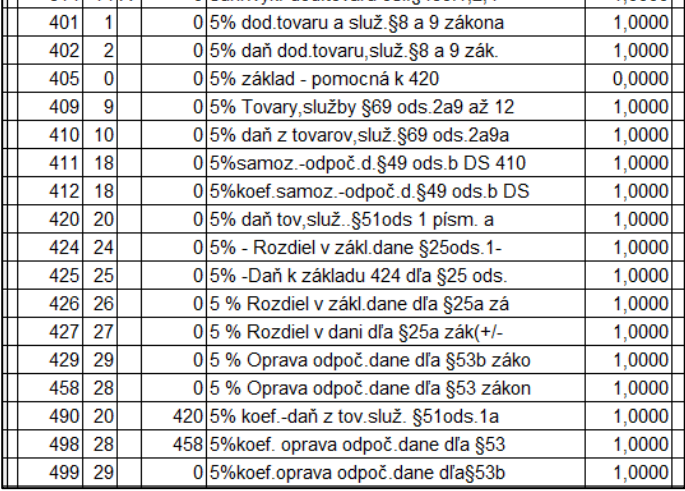

# <span id="page-15-0"></span>*Úprava na zmeny Zákone o dani z pridanej hodnoty 2023*

Zákon o dani z pridanej hodnoty 2023. Novelizácia zákona:

§ 25a

Oprava základu dane pri úplnom alebo čiastočnom nezaplatení protihodnoty za dodanie tovaru alebo služby

§ 53b

Oprava odpočítanej dane pri úplnom alebo čiastočnom nezaplatení protihodnoty za dodanie tovaru alebo služby

V účtovnom module PROLJU boli vytvorené nové agendy v časti v evidencii faktúr:

• **Oprava DPH odberateľských faktúr**

# **Upozornenie:**

Pri oprave DPH na pohľadávky sa musia uplatniť pravidlá pre "nevymožiteľné pohľadávky" podľa par. 25 a preto túto kontrolu doporučujeme ako pomocnú agendu.

Pozrite aj FS:

[https://www.financnasprava.sk//\\_img/pfsedit/Dokumenty\\_PFS/Zverejnov](https://www.financnasprava.sk/_img/pfsedit/Dokumenty_PFS/Zverejnovanie_dok/Dane/Metodicke_pokyny/Nepriame_dane/2023/2023.01.09_001_DPH_2023_MP_ciastoc_nezapl.pdf) [anie\\_dok/Dane/Metodicke\\_pokyny/Nepriame\\_dane/2023/2023.01.09\\_00](https://www.financnasprava.sk/_img/pfsedit/Dokumenty_PFS/Zverejnovanie_dok/Dane/Metodicke_pokyny/Nepriame_dane/2023/2023.01.09_001_DPH_2023_MP_ciastoc_nezapl.pdf) [1\\_DPH\\_2023\\_MP\\_ciastoc\\_nezapl.pdf](https://www.financnasprava.sk/_img/pfsedit/Dokumenty_PFS/Zverejnovanie_dok/Dane/Metodicke_pokyny/Nepriame_dane/2023/2023.01.09_001_DPH_2023_MP_ciastoc_nezapl.pdf)

• **Oprava DPH dodávateľských faktúr.**

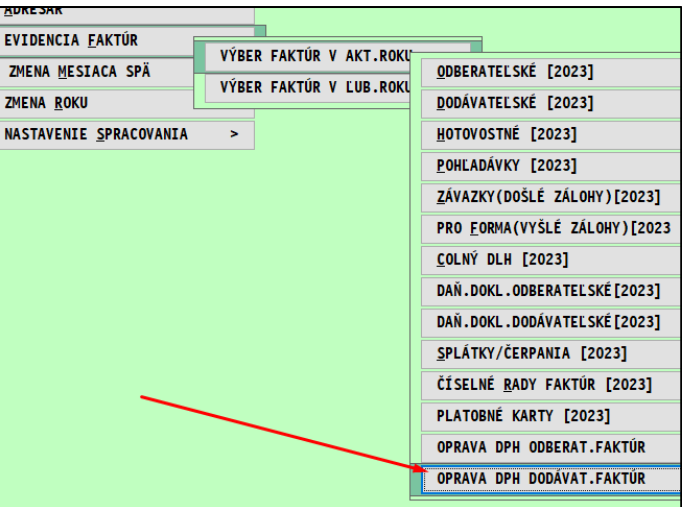

Vytvorili sme 2 spôsoby zápisu do evidencie:

- **Individuálny zápis do príslušnej agendy**
- **cez novú automatickú kontrolnú funkciu: Kontrola neuhradených fa po splatnosti**

### <span id="page-16-0"></span>**Individuálny zápis do agendy Oprava DPH odberateľských a dodávateľských**

### <span id="page-16-1"></span>**Číselné rady**

Treba vytvoriť číselný rad pre tieto agendy v číselných radoch.

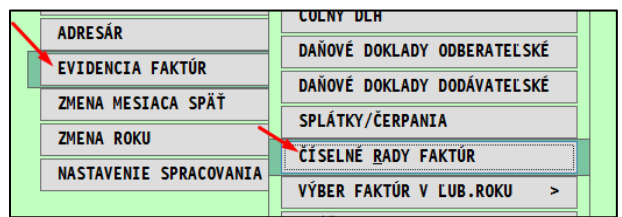

Vytvorte si pre agendu dodávateľských aj odberateľských. Typ agendy zapíšete (vid screen) alebo cez F1 vyberiete zo zoznamu.

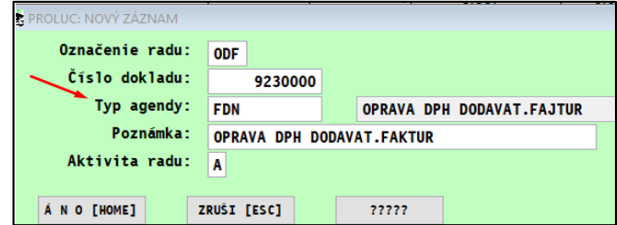

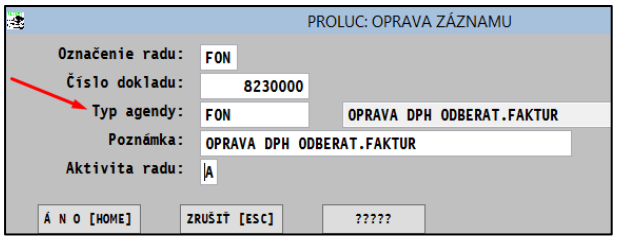

### **Poznámka:**

Nové pravidlá sa vzťahujú len na tie záväzky, pri ktorých 100 dní od splatnosti uplynie po 31. decembri 2022.

<span id="page-16-2"></span>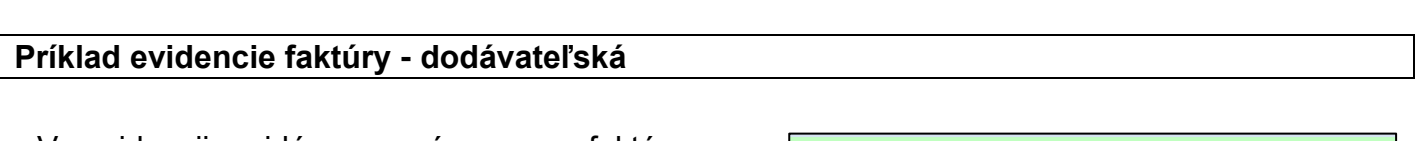

V evidencii pridávame záznam - faktúru cez A a vyplníme údaje.

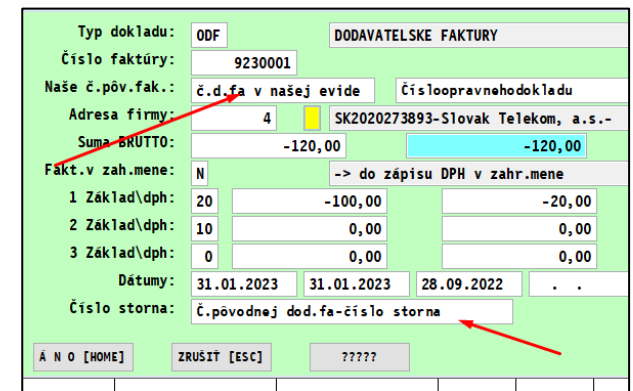

### <span id="page-17-0"></span>**Automatická kontrola nevysporiadaných fa po splatnosti**

Prejdite do časti : PROLJU / SPRACOVANIE / KONTROLNÉ FUNKCIE kde otvorte: **KONTROLA NEUHR FA PO SPLATNOSTI**

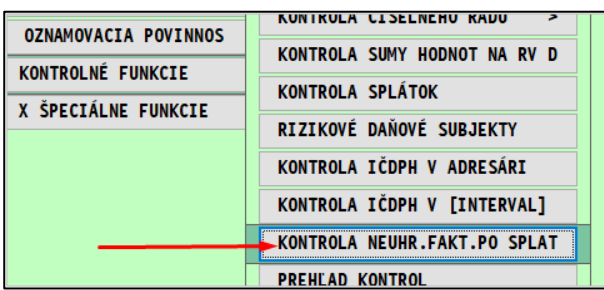

Vyberieme napr. dodávateľské faktúry roky spracovania OD-DO mesiac DPH január – 1

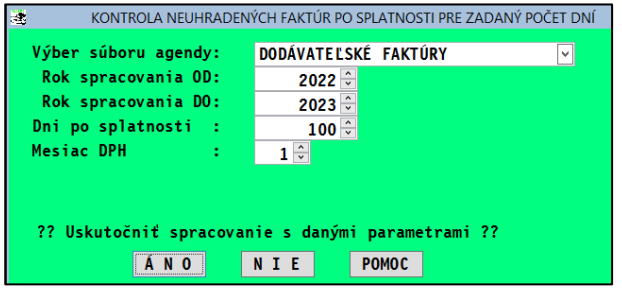

Zobrazia sa neuhradené a čiastočné uhradené faktúry u ktorých uplynie 100 dní a viac po splatnosti k 31.1.2023

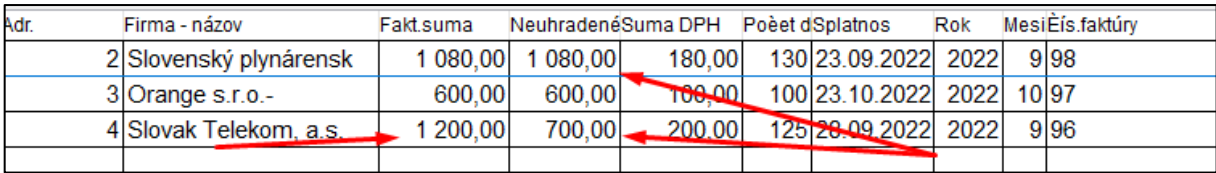

Skontrolujeme, označíme záznamy a spustíme prenos cez tlačidlo PRENOS.

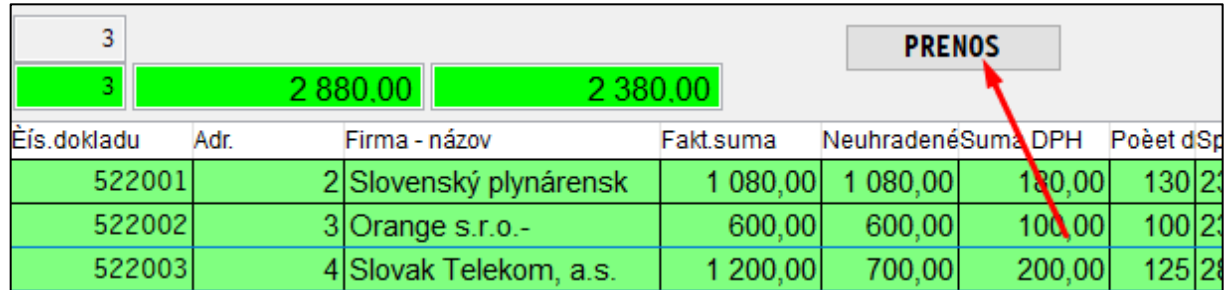

Program prenesie pod automaticky vytváraným číselným radom označené faktúry so zápornými číslami do agendy: **Oprava DPH dodávateľských faktúr**

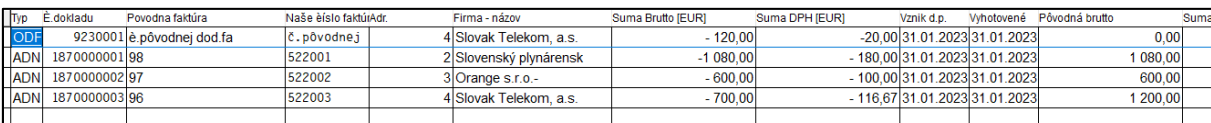

Pri automatickom prenose ( používame pokiaľ nám neprišiel doklad o oprave základu dane) treba zachovať číslovanie kvôli nulovaniu čísla v KV DPH !

# Zdroje internet:

# **Poučenie z KV DPH UPOZORNENIE**

V C.2. uvádza údaje aj príjemca plnenia, ktorý

- je povinný opraviť odpočítanú daň, lebo úplne alebo čiastočne nezaplatil za dodanie tovaru alebo služby, z ktorého je osobou povinnou platiť daň dodávateľ podľa § 69 ods. 1 zákona o DPH (§ 53b ods. 1 písm. a) alebo ods. 2 zákona o DPH) alebo

- vykonal opravu opravenej odpočítanej dane (§ 53b ods. 4 písm. a) zákona o DPH), ale do uplynutia lehoty na podanie daňového priznania za zdaňovacie obdobie, v ktorom došlo k úplnému alebo čiastočnému zaplateniu za tovar alebo službu, nedostal opravný doklad podľa § 25a ods. 7 písm. a) zákona o DPH.

Keďže v uvedených prípadoch príjemca plnenia nemá opravný doklad, uvedie v C.2 všetky údaje podľa vzoru kontrolného výkazu okrem poradového čísla opravného dokladu v stĺpci "poradové číslo opravnej faktúry alebo opravného dokladu", kde uvedie údaj "0".

Program pri čiastočnej úhrade faktúry prenáša alikvotné sumy základu a DPH.

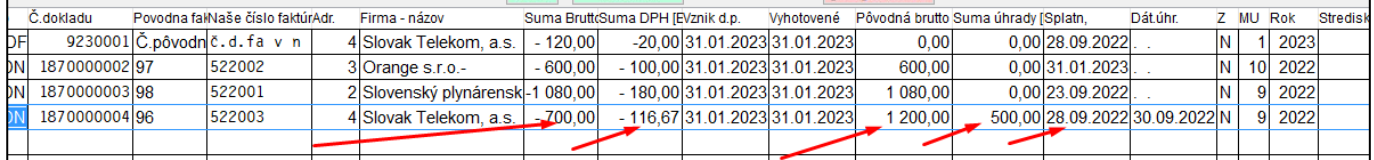

### <span id="page-19-0"></span>**Zmeny v programe a v návode od 01.03.023**

**1. Pokiaľ je celá faktúra uhradená po 100 dňoch od splatnosti faktúry a ešte do termínu zdaniteľného obdobia, za ktorý sa podáva výkaz, program pri kontrole neuhradených faktúr na začiatok zápisu zapíše D.**

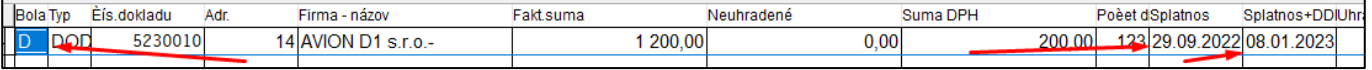

### Program do evidencie prenesie zápis faktúry s plusom aj mínusom

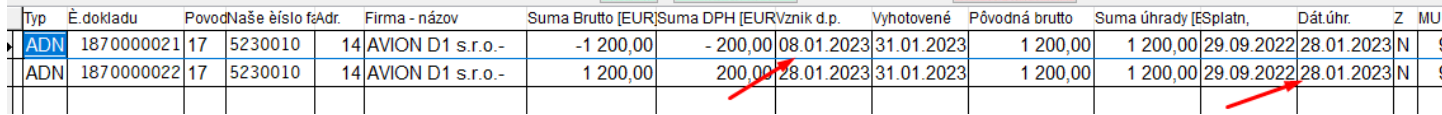

Pre lepšiu orientáciu sú doplnené dátumy:

- Vznik d.p.- pri záporných hodnotách 100 dní od dátumu splatnosti
- pri kladných hodnotách dátum úhrady faktúry
- Vyhotovené posledný deň zdaniteľného obdobia
- **2. Pokiaľ je čiastočne uhradená faktúra po 100 dňoch od splatnosti faktúry a ešte do termínu zdaniteľného obdobia, za ktorý sa podáva výkaz, program pri kontrole neuhradených faktúr na začiatok zápisu zapíše T.**

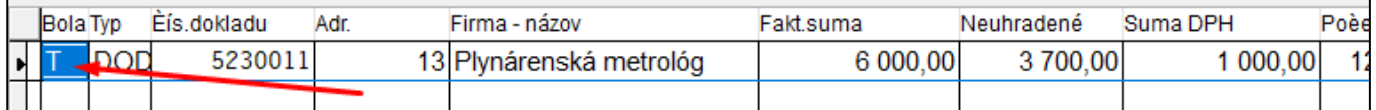

### Príklad:

Fa zaevidovaná na 6000,- EUR , 300 uhradených do 100 dní od splatnosti, 2000 uhradených po 100 dní splatnosti ale ešte do termínu zdaniteľného podania.

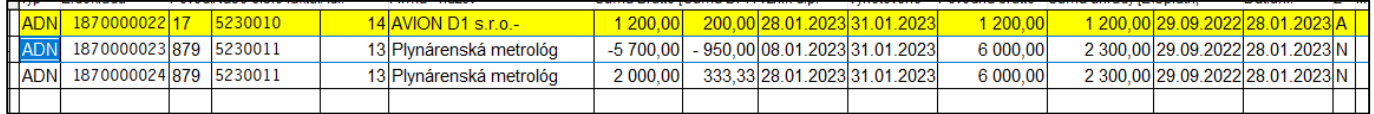

### Zobrazenie v kontrolnom výkaze

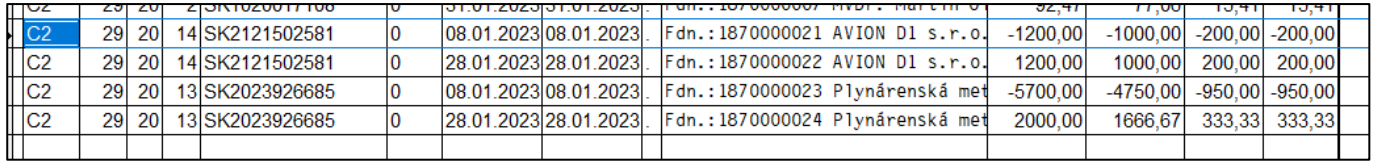

## <span id="page-20-0"></span>**Kontrola faktúr po úhrade**

Kontrola faktúr po úhrade faktúr, u ktorých už prebehla oprava odpočítanej dane v predchádzajúcich zdaňovacích obdobia a boli zapísané do evidencie opráv DPH. V kontrole neuhradených faktúr v stĺpci "BOLA" sa zobrazí A t.j. z tejto faktúry bola vykonaná oprava odpočítanej dane.

(Pokiaľ sa nezobrazí príznak A t.j. že faktúra bola uhradená až po 100 dňoch splatnosti ale v evidencii opravných faktúr sa nenachádza )

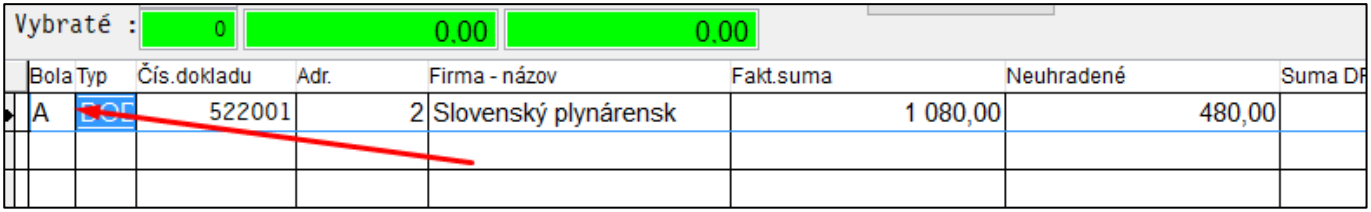

Program prenesie pod automaticky vytváraným číselným radom označené faktúry s kladnými číslami do agendy: **Oprava DPH dodávateľských faktúr**

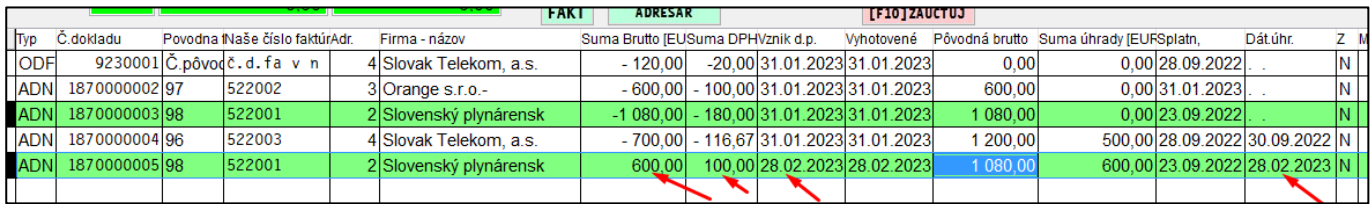

# <span id="page-21-0"></span>**Zaevidovanie dokladov do evidencie DPH**

Doklady evidujeme do evidencie DPH cez kláves F10

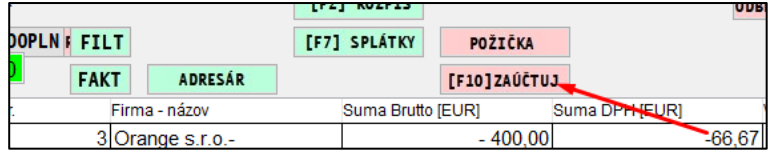

Evidujeme na DS 129/29

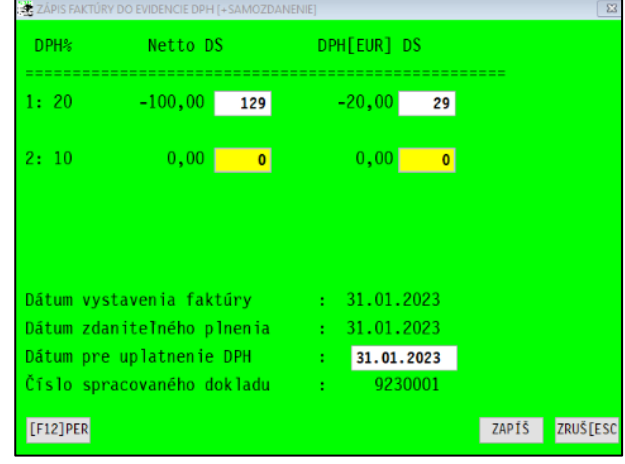

## <span id="page-22-1"></span><span id="page-22-0"></span>**Úprava od 01.02.2023 – dátum splatnosti + 100 dní**

V PROLFA do SPRACOVANIA v VYBER FAKTUR dodávateľských je doplnený stĺpec Dátum splatnosti faktúry + 100 dní. $\Box$  $\overline{\mathbf{u}}$ 

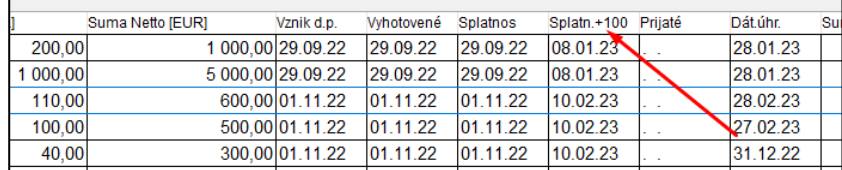